Contractors are required to add a workplace prior to enrolling trainees to a contract

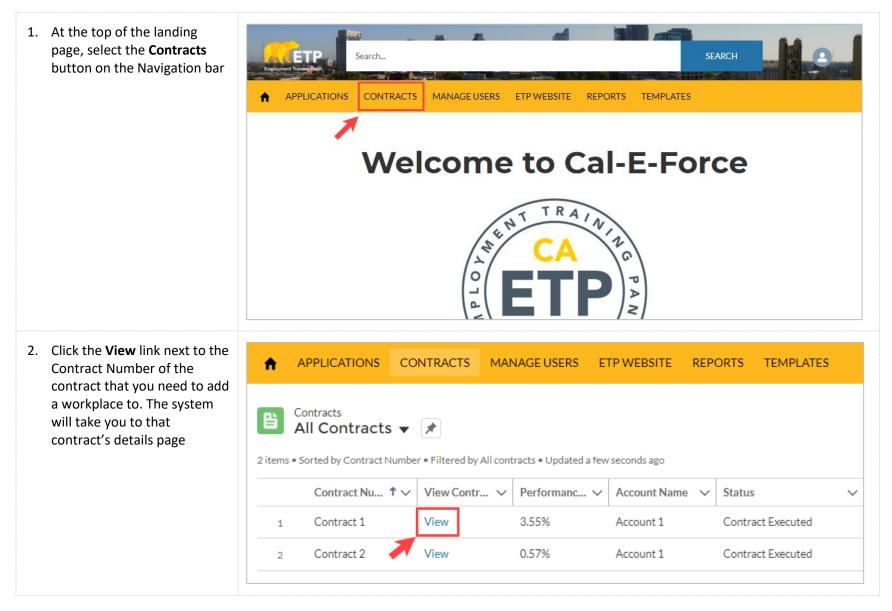

| <ol> <li>At the top of the Contract<br/>Detail Page is a button bar.<br/>Select the Add Workplace<br/>button</li> </ol>     | APPLICATIONS CONTRACTS MANAGE USERS ETP WEBSITE REPORTS TEMPLATES  Contract Contract Follow           |           |  |  |  |  |
|----------------------------------------------------------------------------------------------------|----------------------------------------------------------------------------------------------------|-----------|--|--|--|--|
|                                                                                                    | Account Name Status Term Start Date Term End Date<br>Account 1 Contract Executed 12/13/2017 5/29/2021 | ADD       |  |  |  |  |
|                                                                                                    | TRAINEES TRAINEES HOURS HOURS HOURS ROSTERS CLASS INVOICE REVISION                                    | WORKPLACE |  |  |  |  |
| <ol> <li>Fill out the Add Workplace<br/>Form with the Location Name<br/>and Address. All fields are<br/>required</li> </ol> | Add Workplace                                                                                         |           |  |  |  |  |
|                                                                                                    | Add Workplace                                                                                         |           |  |  |  |  |
|                                                                                                    | *Location Name                                                                                        |           |  |  |  |  |
|                                                                                                    | Address<br>Street                                                                                     |           |  |  |  |  |
|                                                                                                    |                                                                                                    |           |  |  |  |  |
|                                                                                                    | City State/Province                                                                                   |           |  |  |  |  |
|                                                                                                    | Zip/Postal Code Country                                                                               |           |  |  |  |  |
|                                                                                                    |                                                                                                    |           |  |  |  |  |
|                                                                                                    | NEXT                                                                                                  |           |  |  |  |  |

## CAL-E-FORCE REFERENCE GUIDE: ADDING A WORKPLACE

| 5. Click the <b>Next</b> button to submit your location                                                                                     | Add Workplace                                                   |                |  |  |
|----------------------------------------------------------------------------------------------------|-----------------------------------------------------------------|----------------|--|--|
|                                                                                                    | Add Workplace<br>• Location Name                                |                |  |  |
|                                                                                                    | Address<br>Street                                               |                |  |  |
|                                                                                                    | City                                                            | State/Province |  |  |
|                                                                                                    | Zip/Postal Code                                                 | Country        |  |  |
|                                                                                                    |                                                                 |                |  |  |
| <ol> <li>A confirmation page will<br/>appear stating that a location<br/>has been created for the<br/>location named in the form</li> </ol> | Add Workplace                                                   |                |  |  |
|                                                                                                    | Add Workplace<br>A Location has been created for LocationTest6. |                |  |  |
|                                                                                                    |                                                                 | FINISH         |  |  |

## CAL-E-FORCE REFERENCE GUIDE: ADDING A WORKPLACE

| <ol> <li>If you need to add another<br/>workplace, click the Finish<br/>button. This will take you</li> </ol>                                                                                               |                                                                 | Add Workplac | ce                                                      |                 |  |  |  |
|----------------------------------------------------------------------------------------------------|-----------------------------------------------------------------|--------------|---------------------------------------------------------|-----------------|--|--|--|
| back to the <b>Add Workplace</b><br><b>Form</b> to allow you to enter in<br>another workplace                                                                                                    | Add Workplace<br>A Location has been created for TestLocation9. |              |                                                         |                 |  |  |  |
| <ol> <li>To exit the form, select the X<br/>button at the top right of the<br/>form</li> </ol>                                                                                                    | Add Workplace                                                   |              |                                                         |                 |  |  |  |
| 9. To view all locations related to the contract from the                                                                                                    | Entities and Locations (5)                                      |              |                                                         |                 |  |  |  |
| contract detail page, scroll<br>down on the page to the                                                                                                    | Location Name                                                   | CEAN         | Address                                                 | Location Number |  |  |  |
| Entities and Locations<br>related list                                                                                                    | Office                                                          | 999-9999     | 1100 J Street<br>Sacramento, CA 95814                   | 1               |  |  |  |
| * The related list will display the<br>first 6 locations on the contract<br>detail page. If there are more<br>than 6 locations, click on the<br><b>View All</b> button at the bottom of<br>the related list | Headquarters                                                    | 999-9999     | 99, Winthrop Avenue, Apt - C<br>Albany, CA 12203<br>USA | 2               |  |  |  |
|                                                                                                    | Satellite                                                       | 999-9999     | 3001 Santa Vuena Way<br>Sacramento, CA 95818            | 3               |  |  |  |
|                                                                                                    | Test Location 1                                                 | 999-9999     | 1100 J St<br>Sacramento, CA 95814                       | 4               |  |  |  |
|                                                                                                    | TestLocation9                                                   | 999-9999     | 1100 J ST<br>Sacramento, CA 95814                       | 5               |  |  |  |
|                                                                                                    |                                                                 |              |                                                         | View All        |  |  |  |